**Цифровая IP-система звукового вещания и интеркома**

# **LPA-8502L**

# **модуль расширения сетевой микрофонной станции**

**Инструкция по эксплуатации** Версия 1.1

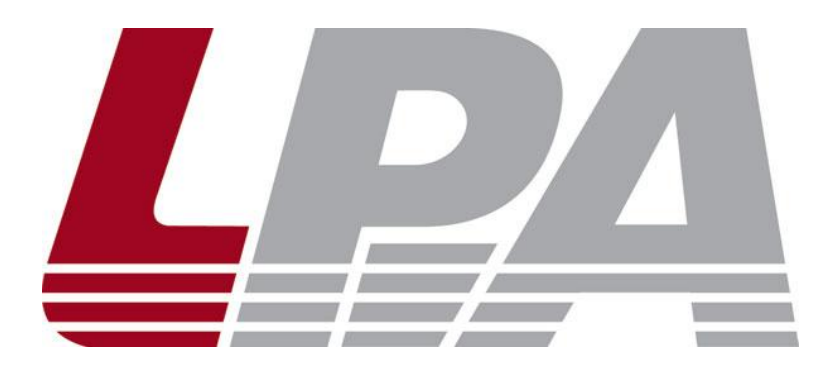

www.luis-lpa.ru

#### **СОДЕРЖАНИЕ**

- 1. Меры предосторожности
- 2. Основные характеристики
- 3. Подключение и установка
- 4. Настройка и использование
- 5. Примечания
- 6. Спецификация

#### **1. МЕРЫ ПРЕДОСТОРОЖНОСТИ ПРИ РАБОТЕ**

Прочитайте все инструкции по технике безопасности перед эксплуатацией LPA-8502L.

#### **1. Устанавливайте оборудование в следующих условиях:**

- Устанавливайте оборудование на ровной поверхности. Не устанавливать в ограниченном пространстве, например, на книжных полках или на аналогичном оборудовании.
- На устройство не должны попадать капли или брызги. Не ставить вблизи объектов, с жидкостью, например ваз.
- Устанавливайте оборудование вдали от источников тепла, таких как батареи отопления или других приборов, излучающих тепло.
- Избегайте попадания предметов и жидкости внутрь.

#### **2. При подсоединении оборудования помните:**

- Подключайте оборудование только после прочтения руководства по эксплуатации.
- Правильно выполняйте все соединения. Неправильно выполненные соединения могут привести к электрическим помехам, поломкам, ударам электрическим током.
- Для предотвращения повреждений электрическим током, не открывайте верхнюю крышку.
- Осторожно подсоединяйте электрический шнур, только после проверки значения питающего напряжения.

**ВНИМАНИЕ**: Техническое обслуживание оборудования должно проводиться только квалифицированными специалистами.

#### **2. ОСНОВНЫЕ ХАРАКТЕРИСТИКИ**

Модуль расширения сетевой микрофонной станции предназначен для работы в составе системы оповещения и музыкальной трансляции LPA IP. Служит для выбора зон или разделов в системе оповещения или интеркома с помощью заранее

запрограммированных клавиш. Модуль работает только совместно с блоком LPA-8502NAS. Может быть использован в составе станции дежурного оператора с двухсторонней связью и в системах интеркома LPA IP.

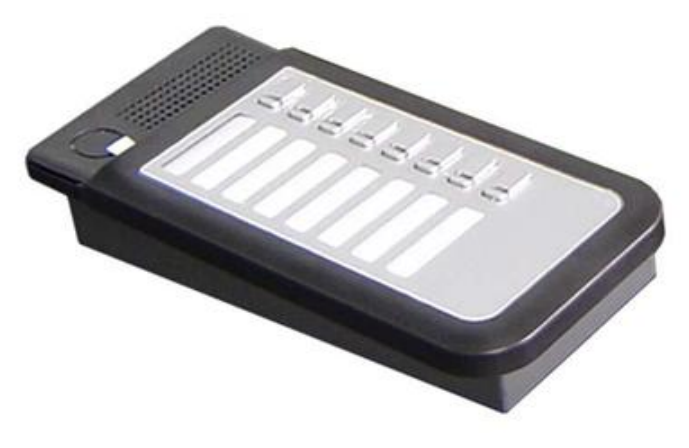

Рис.2.1. LPA-8502L

- Высокоскоростной промышленный двухъядерный чип (ARM + DSP), позволяет произвести начальную загрузку устройства менее чем за 3 секунды.
- Кнопки управления системой с индикацией.
- Встроенный громкоговоритель для громкой связи.

#### **3. ПОДКЛЮЧЕНИЯ И УСТАНОВКА**

Оборудование устанавливается на рабочем месте оператора системы. Для подключения питания используйте сетевые фильтры или разветвители.

Схема подключения приведена на рис.3.1.

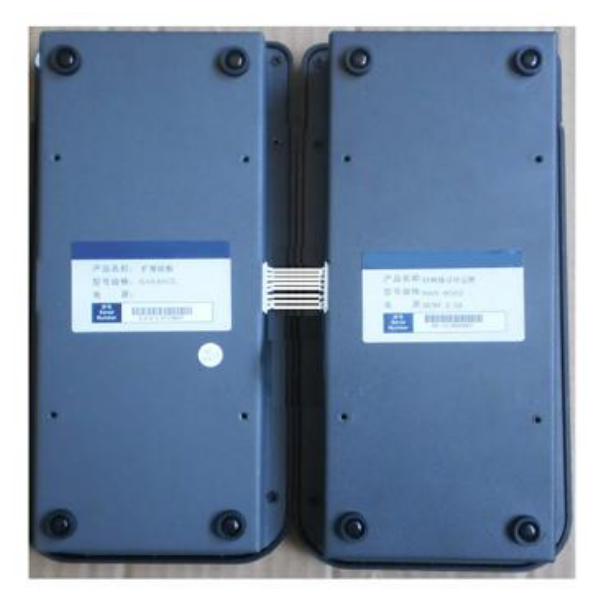

Рис.3.1. Схема подключения LPA-8502L

После подключения нужно закрепить модуль расширения с блоком LPA-8502NAS или другим блоком расширения с помощью монтажного комплекта (входит в комплект поставки)

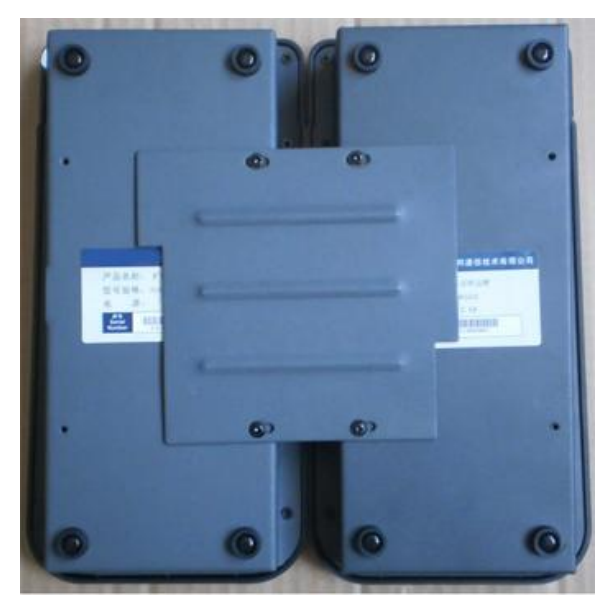

Рис.3.2. Схема крепления LPA-8502L

После установки модуль со станцией будет выглядеть так:

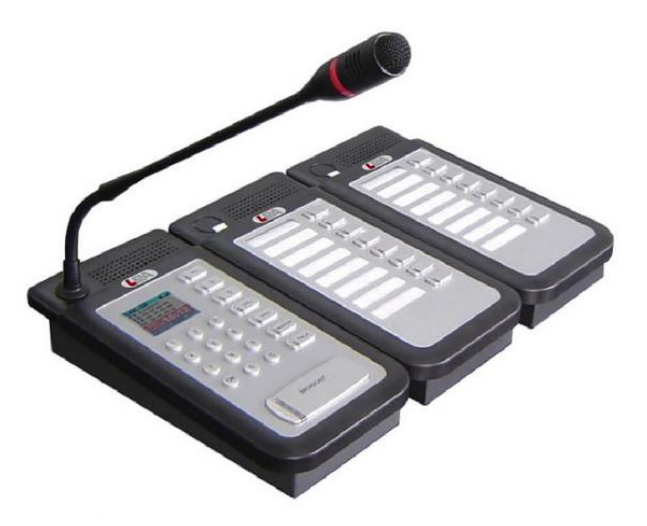

Рис.3.3. Общий вид LPA-8502L со станцией LPA-8502NAS

### **4. НАСТРОЙКА И ИСПОЛЬЗОВАНИЕ МИКРОФОННОЙ СТАНЦИИ**

#### **Подготовка к работе**

Для того чтобы сетевую микрофонную станцию можно было использовать в IP сети, необходимо подключить и запрограммировать её следующим образом:

- Подготовьте сетевой кабель с разъемами типа RJ45 (стандарт В)
- Подключите сетевой кабель к блоку LPA-8502NAS и к ПК или сетевому коммутатору.

**ВНИМАНИЕ**: Для начального программирования к ПК или сетевому коммутатору должно быть подключено только 1 устройство системы LPA IP, иначе правильное программирование невозможно.

Запустите программное обеспечение для настройки IP устройств (IP terminal config tools).

DevConfigTool.exe DevConfigTool-Help.mht DeviceConfig.ini

Введите пароль (по умолчанию *123456*), выберите вкладку "Madatory config" [ручное программирование устройств].

Для изменения параметров введите значения в поля данных:

- Укажите «Terminal ID» это уникальное значение для адресации блока внутри IP сети (только цифры).
- Укажите сервер системы «Server IP» IP-адрес сервера системы LPA IP (должны быть статическим для нормальной работы, например, 192.168.0.5).
- Укажите IP адрес терминала «Terminal IP» для нормальной работы внутри IP сети (адреса не должны совпадать с уже существующими), например, 192.168.0.11
- Установите Шлюз IP «Gateway IP» IP адрес сервера для работы через сеть INTERNET, если INTERNET не используется, IP шлюза задается равным IP сервера системы, например 192.168.0.5

 Значения «Terminal Port» и «Server Port» можно не менять, если в вашей сети не используются локальные политики безопасности, в противном случае обратитесь к вашему системному администратору.

Убедитесь в правильности настроек IP, затем нажмите кнопку «Send parameters», устройство будет запрограммировано.

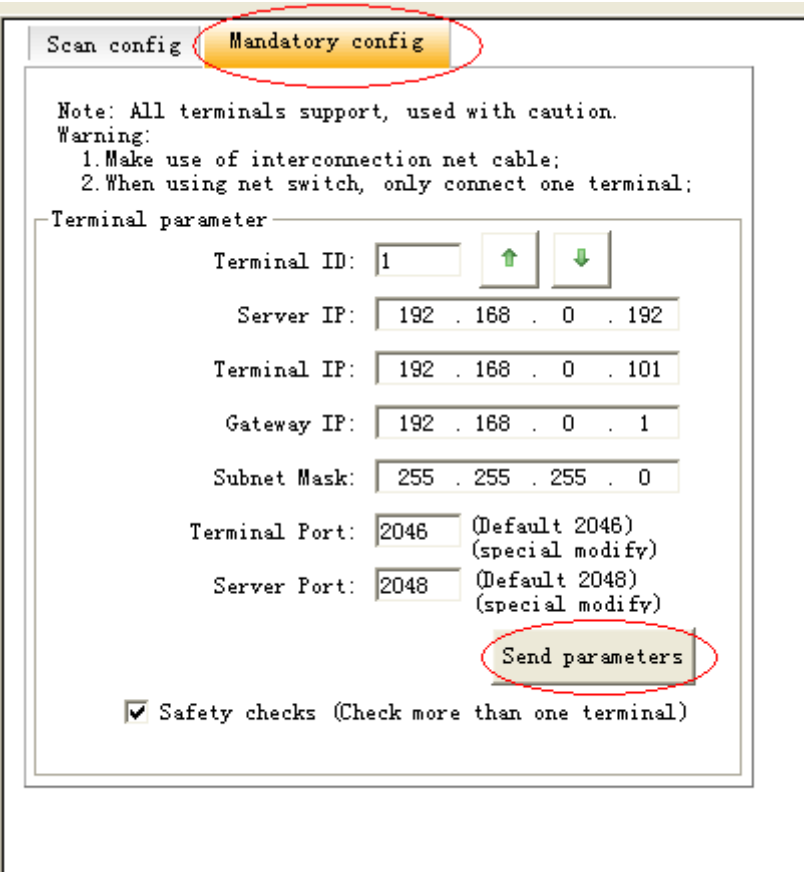

Дополнительные настройки осуществляются из «WEB интерфейса» панели LPA-8502NAS.

«WEB интерфейс» будет доступен по запрограммированному ранее адресу IP.

Настройки модуля расширения осуществляются из соответствующей вкладки в «WEB интерфейсе». Там можно выбрать привязку кнопок управления к зонам, группам зон или конкретным терминалам для работы в режиме интеркома.

Кнопки управления с индикацией позволяют визуально контролировать вызовы и режимы работы модуля расширения.

#### **5. ПРИМЕЧАНИЯ**

**ВНИМАНИЕ**: Запущенные межсетевые экраны (FIREWALL) могут повлиять на нормальную работу IP сети системы оповещения. Пожалуйста, убедитесь, что брандмауэр отключен перед установкой / запуском программы сервера системы (в том числе брандмауэр Windows).

#### **Что делать, если нет связи с оборудованием или блок показывает «Нет связи»?**

- Нужно проверить кабельные соединения.
- Проверить доступность блоков и сервера системы с помощью команды «PING»
- Перезапустить программу сервера системы LPA IP SERVER
- Проверить настройки блоков системы «TERMINAL ID», «TERMINAL IP», «SERVER IP», «GATEWAY IP». Эти значения должны быть указаны правильно, для проверки можно использовать программу IP terminal config tools.
- Если использованы одинаковые значения параметров «TERMINAL ID» и «TERMINAL IP» это может привести к неработоспособности блоков.

## **6. СПЕЦИФИКАЦИЯ**

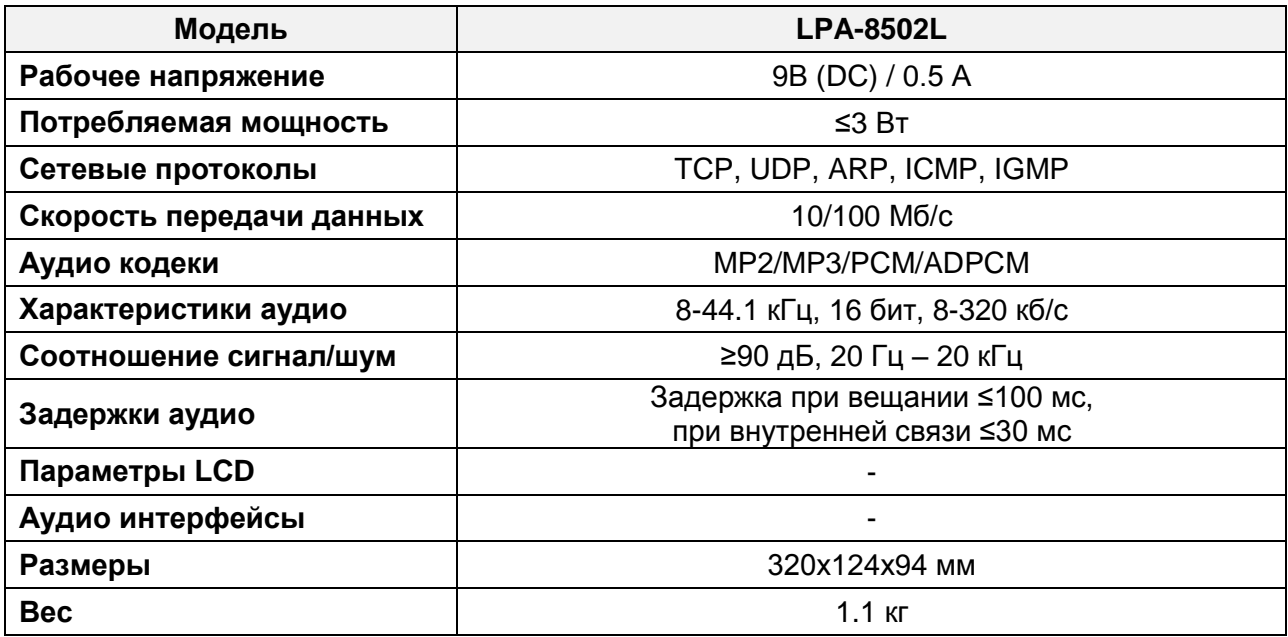

# **О бренде LPA**

LPA – собственная торговая марка компании ЛУИС+. LPA – это функционально полный набор устройств, оптимальных по соотношению цена/качество. Появление оборудования под маркой LPA означает, что изделия прошли все необходимые испытания, сертификацию и обеспечены полноценным сервисом и надлежащей технической поддержкой.

Предлагаем посетить профильный сайт, посвящённый оборудованию торговой марки LPA [www.luis-lpa.ru.](http://www.luis-lpa.ru/) Здесь Вы можете найти полезную техническую информацию и скачать инструкции. Если у Вас возникнут технические вопросы, наши специалисты всегда будут рады помочь Вам!

Спасибо за то, что приобрели продукцию нашей компании!

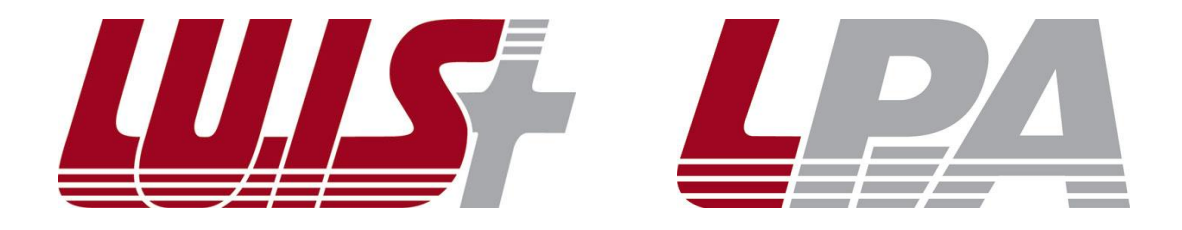